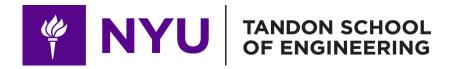

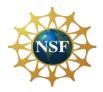

# Promoting robotic design and entrepreneurship experiences among students and teachers

# Lesson 5: Introduction to Arduino

Innovative Technology Experiences for Students and Teachers (ITEST), Professional Development Program, July 2017 - 19 Mechatronics, Controls, and Robotics Laboratory, Department of Mechanical and Aerospace Engineering, NYU Tandon School of Engineering

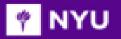

### CONTENTS

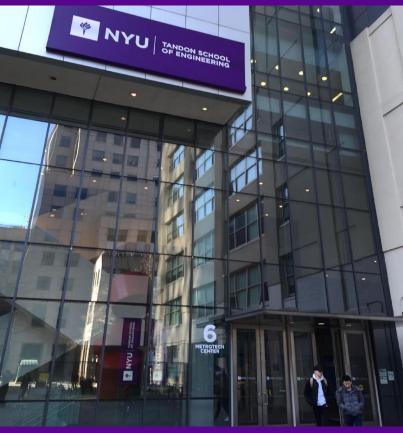

- Microcontrollers and microprocessors
- Introduction to Arduino
- Types of Arduino boards
- Programming basics: Structure of a code

- TASK/ACTIVITY:
  - Blink on-board LED
  - Blink LED(s)
  - Change brightness of LEDs

Promoting Robotic Design and Entrepreneurship Experiences Among Students and Teachers Innovative Technology Experiences for Students and Teachers (ITEST), Professional Development Program, NYU Tandon School of Engineering, July 2017-19

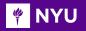

### WHAT IS A MICROCONTROLLER?

- A compact integrated circuit on a single chip containing a processor, memory, and input/output as its main components
- Typically, it is "**embedded**" inside a device that is controlL E DS
- A microcontroller is often small and of low cost

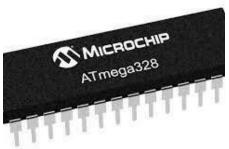

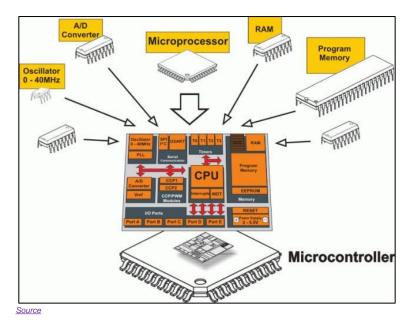

### MICROPROCESSOR VS MICROCONTROLLER

 The key difference: Microprocessor consists of only a Central Processing Unit, whereas the microcontroller contains a CPU, memory, I/O all integrated into one chip

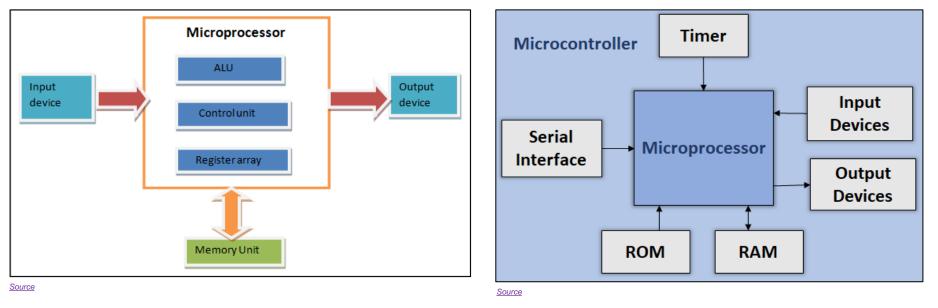

Promoting Robotic Design and Entrepreneurship Experiences Among Students and Teachers

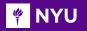

### MORE ABOUT THE DEVICES

What is the difference between a <u>computer</u>, a <u>microprocessor</u> and a <u>microcontroller</u>?

- **Microprocessor** is a full computation engine fabricated on a single chip; It acts as the central processing unit (CPU) of a microcomputer
- A **Computer** is a **microprocessor** packaged on a single circuit board with **many interfaces** and **memory chips**; General purpose computers, i.e., PCs, are designed explicitly to **interface with humans**
- Microcontrollers are designed to interface, interact, and communicate with
- Electrical/electronic devices
- Sensor/actuators
- ➤ High-tech gadgets, etc.

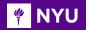

### COMPONENTS OF A ROBOT

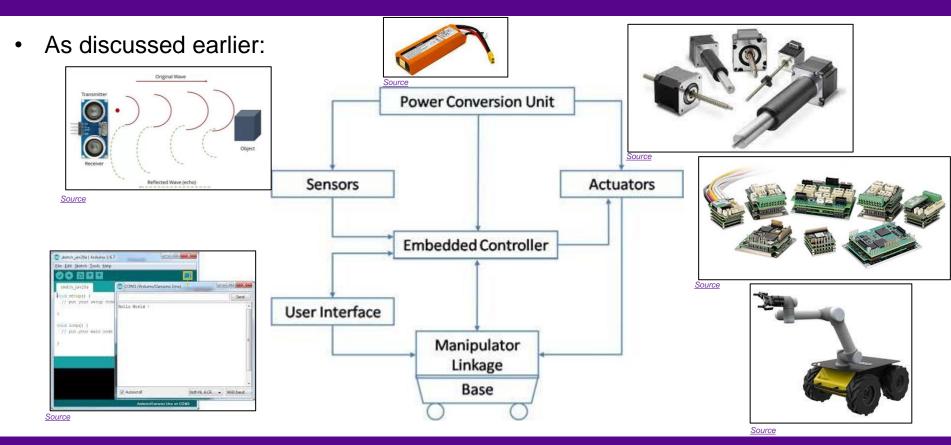

Promoting Robotic Design and Entrepreneurship Experiences Among Students and Teachers

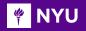

### WHAT IS ARDUINO???

- Arduino is an open-source electronic platform for easy use of hardware and software
- It can sense the environment by receiving input from variety of sensors and make decision and then give the output
- It can be used to develop stand-alone interactive objects or can be connected to software on your computer

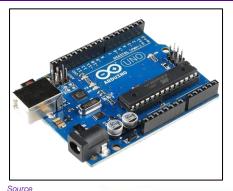

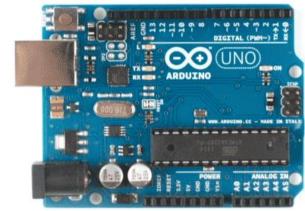

Arduino

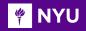

# WHAT DOES IT DO???

 Working: The microcontroller (computer) is programmed (code) to receive information (input) from the sensors and the output is given through computer (IDE) or other peripherals

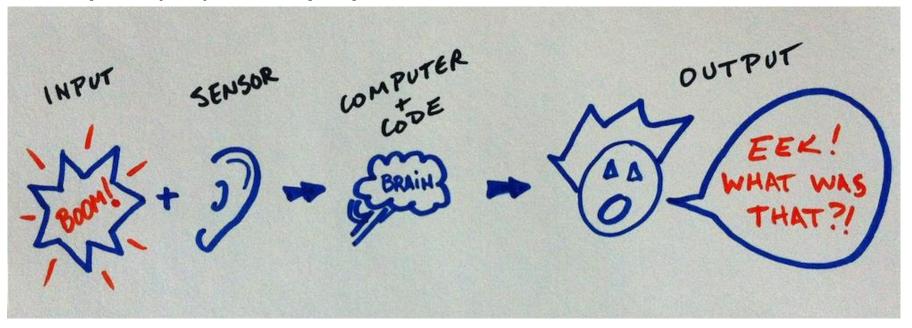

🌾 NYU

# ACTIVITY 1

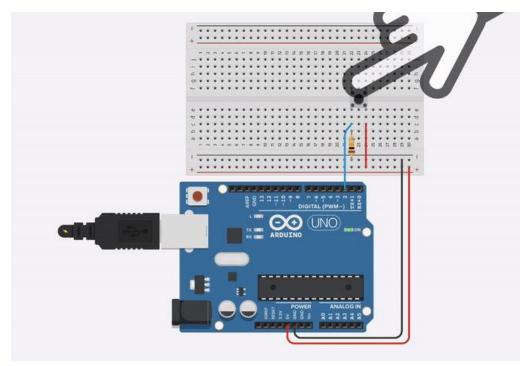

- What is the circuit doing?
- What elements do you see on the circuit?
- Is there any input?
- If yes, what is the input?
- Is there any output?
- If yes, what is the output?

Promoting Robotic Design and Entrepreneurship Experiences Among Students and Teachers

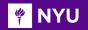

# ACTIVITY 1 - SOLUTION

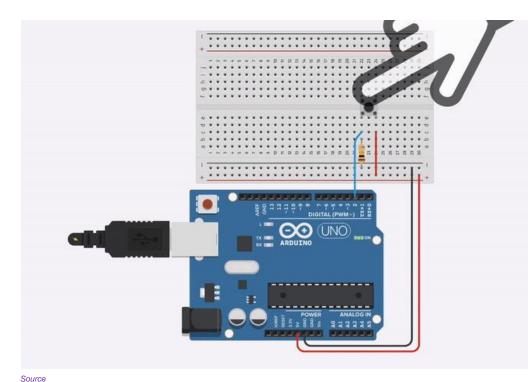

- What is the circuit doing?
   Light up the on-board LED on button press
- What elements do you see on the circuit?
   Button, resistor, wires
- Is there any input? Yes
- If yes, what is the input?
   Button
- Is there any output? Yes
- If yes, what is the output? LED

Promoting Robotic Design and Entrepreneurship Experiences Among Students and Teachers Innovative Technology Experiences for Students and Teachers (ITEST), Professional Development Program, NYU Tandon School of Engineering, July 2017-19

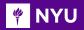

#### ARDUINO

• The word Arduino can mean 3 things:

#### Hardware

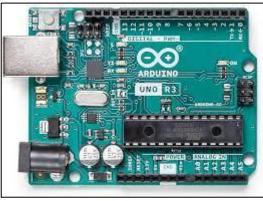

Source

#### An interface

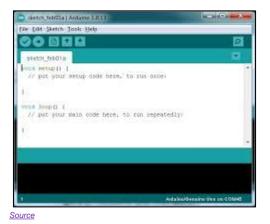

#### A community

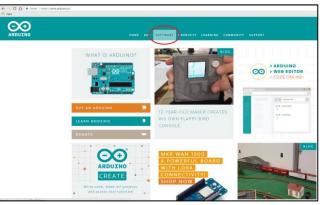

<u>Source</u>

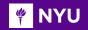

#### **DIFFERENT TYPES OF ARDUINO**

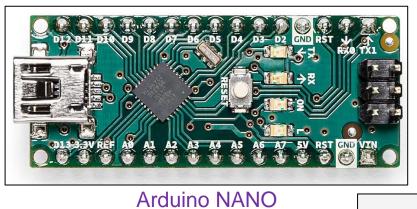

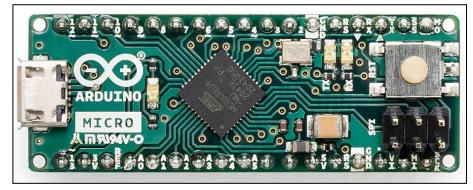

Arduino Micro

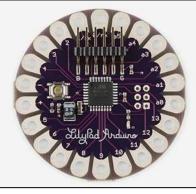

#### Arduino LilyPad

Promoting Robotic Design and Entrepreneurship Experiences Among Students and Teachers

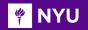

#### **DIFFERENT TYPES OF ARDUINO**

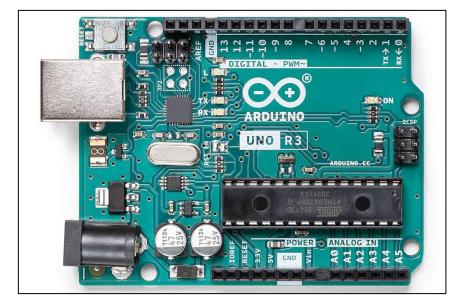

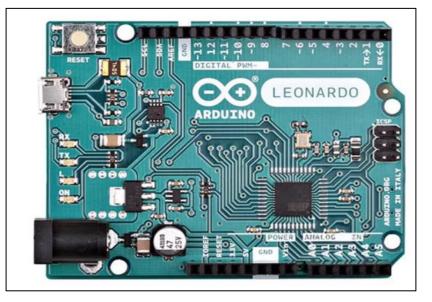

#### Arduino UNO R3

Arduino Leonardo

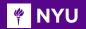

#### DIFFERENT TYPES OF ARDUINO

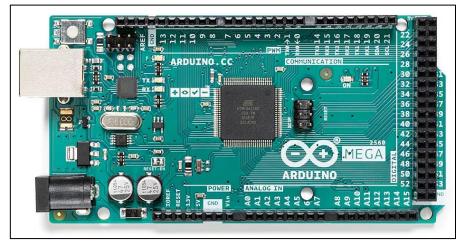

#### Arduino MEGA 2560 R3

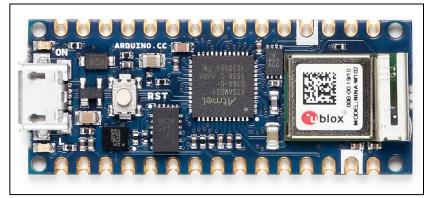

#### Arduino IOT board

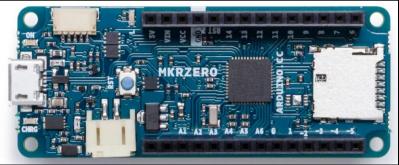

#### Arduino MKR ZERO

Promoting Robotic Design and Entrepreneurship Experiences Among Students and Teachers

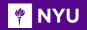

### **PROJECTS BASED ON ARDUINO**

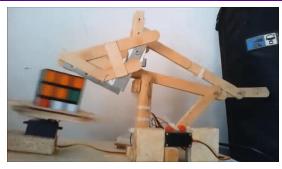

Rubik's cube solver

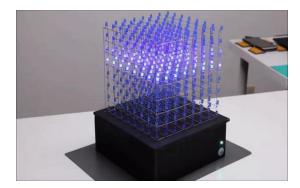

LED cube powered by Arduino

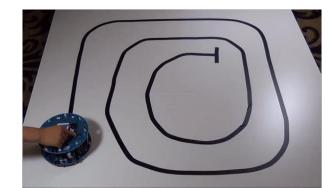

Line following Turtlebot

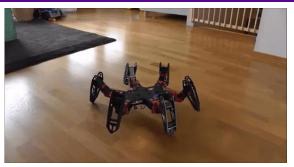

#### Spider bot with Arduino

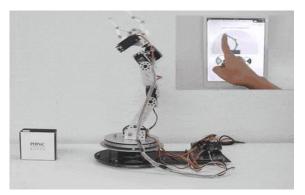

#### App controlled trainable arm with Arduino

Promoting Robotic Design and Entrepreneurship Experiences Among Students and Teachers

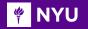

### **PROJECTS BASED ON ARDUINO**

• An example of a human-following cooler called, "Follow me"

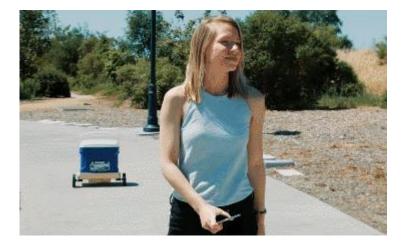

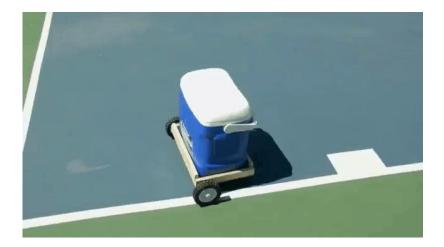

#### Follow me cooler with Arduino

Promoting Robotic Design and Entrepreneurship Experiences Among Students and Teachers Innovative Technology Experiences for Students and Teachers (ITEST), Professional Development Program, NYU Tandon School of Engineering, July 2017-19

#### PROJECTS BASED ON ARDUINO - NYU

• Human-following luggage with Arduino:

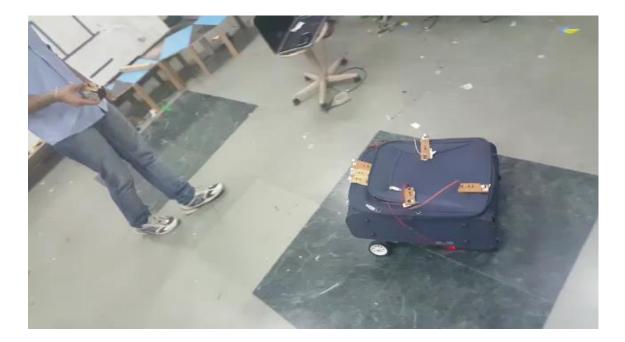

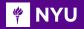

### **PROJECTS BASED ON ARDUINO - NYU**

• Jarvis – Voice assistant with Arduino:

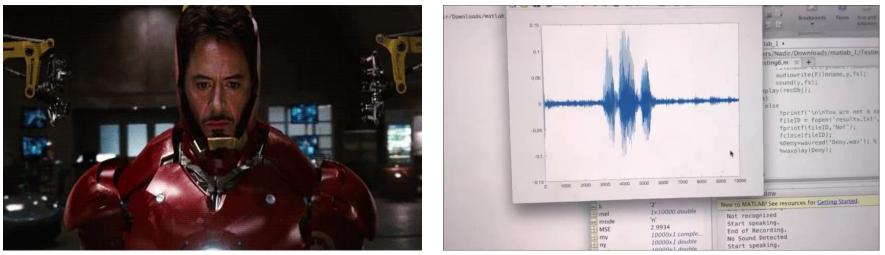

Source

#### ARDUINO UNO DEVELOPMENT BOARD

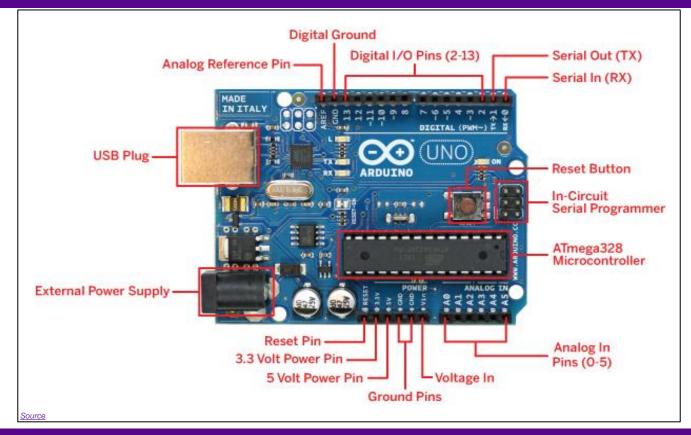

Promoting Robotic Design and Entrepreneurship Experiences Among Students and Teachers

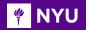

### ARDUINO HARDWARE SUMMARY

| Microcontroller             | ATmega328                                               |
|-----------------------------|---------------------------------------------------------|
| Operating Voltage           | 5V                                                      |
| Input Voltage (recommended) | 7-12V                                                   |
| Input Voltage (limits)      | 6-20V                                                   |
| Digital I/O Pins            | 14 (of which 6 provide PWM output)                      |
| Analog Input Pins           | 6                                                       |
| DC Current per I/O Pin      | 40 mA                                                   |
| DC Current for 3.3V Pin     | 50 mA                                                   |
| Flash Memory                | 32 KB (ATmega328) of which<br>0.5 KB used by bootloader |
| SRAM                        | 2 KB (ATmega328)                                        |
| EEPROM                      | 1 KB (ATmega328)                                        |
| Clock Speed                 | 16 MHz                                                  |

Promoting Robotic Design and Entrepreneurship Experiences Among Students and Teachers

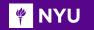

#### ACTIVITY 2

Check out: <u>http://arduino.cc/en/Guide/HomePage</u>

- 1. Download and install the Arduino environment (IDE) according to your system (Mac or Windows)
- 2. Connect the board to your computer via the USB cable
- 3. If needed, install the drivers
- 4. Launch the Arduino IDE

# POWERING UP THE ARDUINO WITH USB

• Connecting via **USB cable** to load the **code** and provide **power** at the same time

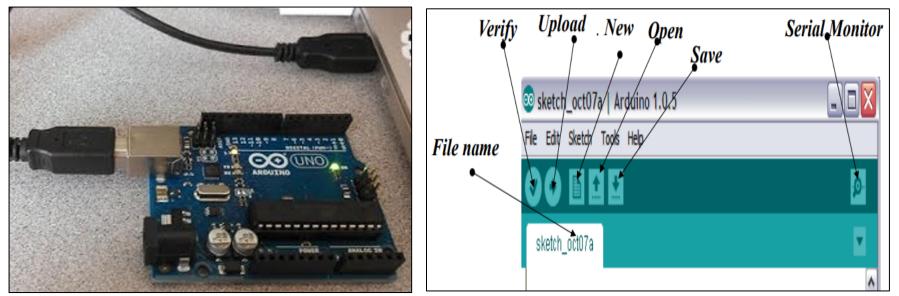

Source

Promoting Robotic Design and Entrepreneurship Experiences Among Students and Teachers Innovative Technology Experiences for Students and Teachers (ITEST), Professional Development Program, NYU Tandon School of Engineering, July 2017-19

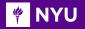

### SELECT SERIAL PORT AND BOARD

• Select the board Arduino UNO and the port showing in the Serial Port section

| 💿 sketch_oct06a   A | rduino 1.0.5                                           |              |   |                                                                                                    |
|---------------------|--------------------------------------------------------|--------------|---|----------------------------------------------------------------------------------------------------|
| File Edit Sketch To | pols Help                                              |              |   |                                                                                                    |
| sketch_oct06a       | Auto Format<br>Archive Sketch<br>Fix Encoding & Reload | Ctrl+T       |   | ي <mark>ي</mark> .<br>■                                                                                 |
|                     | Serial Monitor                                         | Ctrl+Shift+M |   | A                                                                                                    |
|                     | Board                                                  | Þ            | 0 | Arduino Uno                                                                                             |
|                     | Serial Port                                            | ۲            |   | Arduino Duemilanove w/ ATmega328                                                                        |
|                     | Programmer<br>Burn Bootloader                          | Þ            |   | Arduino Diecimila or Duemilanove w/ ATmega168<br>Arduino Nano w/ ATmega328<br>Arduino Nano w/ ATmega168 |

| 💿 sketch_oct06a   Arduino 1.0.5 |                                                        |              |       |  |
|---------------------------------|--------------------------------------------------------|--------------|-------|--|
| File Edit Sketch Too            | ols Help                                               |              |       |  |
| sketch_oct06a                   | Auto Format<br>Archive Sketch<br>Fix Encoding & Reload | Ctrl+T       |       |  |
|                                 | Serial Monitor<br>Board                                | Ctrl+Shift+M |       |  |
|                                 | Serial Port                                            | Þ            | COM1  |  |
|                                 | Programmer                                             | •            | COM39 |  |

Promoting Robotic Design and Entrepreneurship Experiences Among Students and Teachers

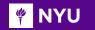

### ACTIVITY 3

# <blink>

Source

#### Program to blink the on-board LED

- 1. Select your board
- 2. Select your serial port
- 3. Open the blink example
- 4. Upload the program

Promoting Robotic Design and Entrepreneurship Experiences Among Students and Teachers

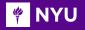

### **ACTIVITY 3 - SOLUTION**

• Go to File > Examples > Digital > Blink

▼ Blink § Blink https://www.arduino.cc/en/Tutorial/BuiltInExamples/Blink BXC 00010-0.0003 NADE IN ITALY // the setup function runs once when you press reset or power the board void setup() { // initialize digital pin LED BUILTIN as an output. pinMode(LED BUILTIN, OUTPUT); // the loop function runs over and over again forever void loop() { digitalWrite(LED BUILTIN, HIGH); // turn the LED on (HIGH is the voltage level) Source delay(1000); // wait for a second digitalWrite(LED BUILTIN, LOW); // turn the LED off by making the voltage LOW // wait for a second delay(1000);

# A LITTLE BIT ABOUT THE CODE

Sketch: Arduino code is referred to as sketch and consists of:

Sketch

#### void setup() {

- Instructions between the two curly brackets will be run only once when the Arduino program first runs and used for the purpose of setup
- Initialize I/O pins (directions), initialize serial communication, etc.

#### }

#### void loop() {

- This function is run after setup has finished
- It runs in a continuous loop until power is removed

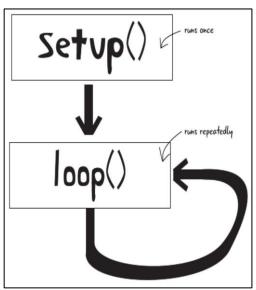

<u>Source</u>

#### BASIC SYNTAX FOR ARDUINO PROGRAMS

Basic rules of programming Arduino:

• *II* Single line comment

\*/

*I\** Multi line comment, or block-comment

- { } Curly braces to indicate starting and ending of a block of code unbalanced curly braces will cause compile-time errors
- ; Each line of code must end with a semicolon NOTE: Semicolon should not be used after #include, #define and for "if, else statements, for, while loops" if code is inside the curly braces

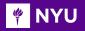

### PROGRAMMING: I/O

pinMode(pin, mode)

- pin refers to digital I/O pin number and mode argument refers to INPUT or OUTPUT
- Can use digital I/O pin 2 to 13 (0 and 1 used for RX and TX)
- Digital I/O pins have default mode as INPUT, no need to explicitly declare as inputs
- Connection: Connect an OUTPUT pin to an external device in series with a 470Ω or 1KΩ resistor

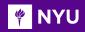

# UPLOADING YOUR CODE

- Select your board Arduino UNO
- Select your port from tools
- **Upload** the code to the Arduino as shown
- Check for errors
- Check if the code compiled successfully

|                                                                                                    | <pre>void setup() {     // put your setup code here, to run once:     pinMode(LED_BUILTIN, OUTPUT);     j     void loop() {         // put your main code here, to run repeatedly:         // put your main code here, to run repeatedly:         // put your main code here, to run repeatedl</pre> |                                                                                                    |                                                            | 2                      |
|----------------------------------------------------------------------------------------------------|----------------------------------------------------------------------------------------------------|----------------------------------------------------------------------------------------------------|------------------------------------------------------------|------------------------|
| <pre>2 // put your setup code here, to run once:<br/>3 4 pinMode(LED_BUILTIN, OUTPUT);<br/>5 5 6 7 void loop() { 8 // put your main code here, to run repeatedly: 9 digitalWrite(LED_BUILTIN, HIGH); // turn the LED on (HIGH is the voltage level) 10</pre> | <pre>2 // put your setup code here, to run once:<br/>3 4 pinMode(LED_BUILTIN, OUTPUT); 5  6 7 void loop() { 8 // put your main code here, to run repeatedly: 9 digitalWrite(LED_BUILTIN, HIGH); // turn the LED on (HIGH is the voltage level) 10 11 }</pre>                                                                                                    | blink_led                                                                                                    |                                                            |                        |
| 11 }                                                                                                    |                                                                                                    | <pre>2 // put your setup code here,<br/>3 4 pinMode(LED_BUILTIN, OUTPUT) 5 [ 6 7 void loop() { 8 // put your main code here, 9 digitalWrite(LED_BUILTIN, HI</pre> | ;<br>to run repeatedly:                                    |                        |
|                                                                                                    | Jone compiling.                                                                                                    | 1 }                                                                                                    |                                                            |                        |
| ketch uses 724 bytes (2%) of program storage space. Maximum is 32256 bytes.                                                                                                    |                                                                                                    | lobal variables use 9 bytes (0%)                                                                                                    | of dynamic memory, leaving 2039 bytes for local variables. | Maximum is 2048 bytes. |

is

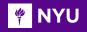

# BLINK AN EXTERNAL LED

Things to remember:

- 1. Longer leg (Anode) of the LED goes to one end of the resistor in series and the other end of resistor goes to pin (3) here
- 2. Shorter leg (Cathode) goes to ground (GND)

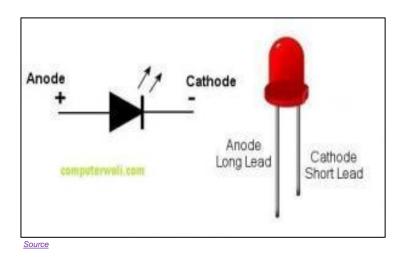

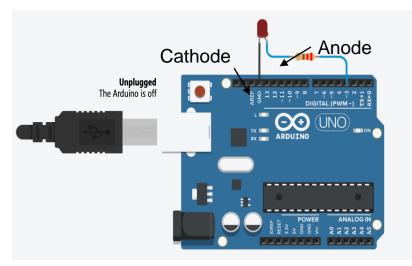

#### **Blink LED**

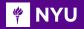

• Write a program to blink one external LED using Arduino

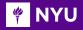

### **ACTIVITY 4 - SOLUTION**

Connections:Pins: 6, GND

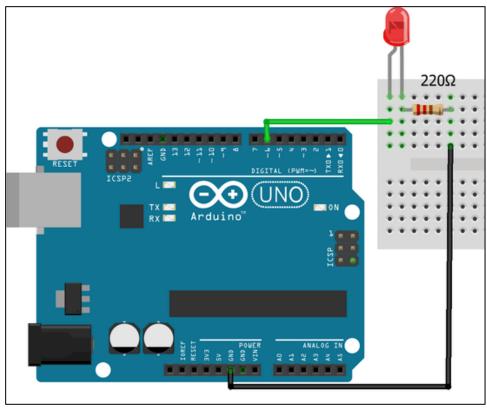

Source

Promoting Robotic Design and Entrepreneurship Experiences Among Students and Teachers

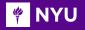

### ACTIVITY 4 - SOLUTION

#### ➤ Code:

| Blink_oneExternalLED   Arduino 1.8.19                                                                                                    |
|----------------------------------------------------------------------------------------------------|
| File Edit Sketch Tools Help                                                                                                    |
|                                                                                                    |
| Blink_oneExternalLED §                                                                                                    |
| <pre>void setup() { pinMode(6, OUTPUT); // initialize digital pin 6 as an output } void loop() {</pre>                                                                                                    |
| <pre>digitalWrite(6, HIGH); // turn the LED on (HIGH is the voltage level) delay(1000); // wait for a second digitalWrite(6, LOW); // turn the LED off by making the voltage LOW delay(1000); // wait for a second }</pre> |

Promoting Robotic Design and Entrepreneurship Experiences Among Students and Teachers

33

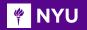

#### **PROGRAMMING ESSENTIALS: I/O**

• Digital I/O pins:

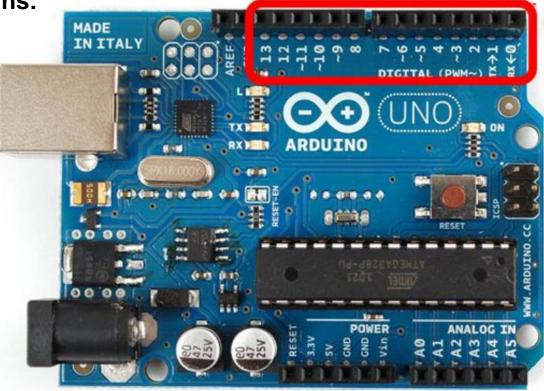

Promoting Robotic Design and Entrepreneurship Experiences Among Students and Teachers Innovative Technology Experiences for Students and Teachers (ITEST), Professional Development Program, NYU Tandon School of Engineering, July 2017-19

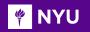

### **PROGRAMMING ESSENTIALS: I/O**

#### digitalRead(pin)

- Reads the value from a specified digital pin with the result being 1 (HIGH) or 0 (LOW)
- Pin can be specified as a variable or constant (0-13)
- Syntax: value = digitalRead(pin); //sets 'value' equal to the state of the input pin

#### digitalWrite(pin, value)

- Pin refers to a digital pin, can be a variable or a constant (0-13)
- Value is either logic level HIGH/LOW, TRUE/FALSE, 1/0
- Outputs either logic level HIGH or LOW at a specified digital pin
- Syntax: digitalWrite(pin, value); //sets 'value' as the state of the input pin

35

#### analogRead(pin)

- Reads the value from a specified analog pin with a 10-bit resolution
- Pin argument can be specified as a variable or constant (0-5)
- Resulting integer values range from 0 to 1023 and must be scaled to appropriate units
- Syntax: value = analogRead(pin); //sets 'value' equal to analog reading on 'pin'

#### analogWrite(pin, value)

- Outputs a PWM signal to the specified output pin
- This function works on pins 3, 5, 6, 9, 10, and 11
- Value can be specified as a variable or constant with range 0-255
- Syntax: analogWrite(pin, value); //writes 'value' to 'pin'

#### Analog Pins

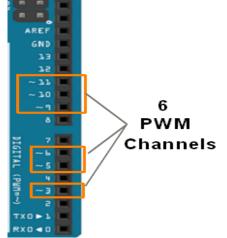

36

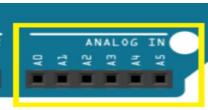

#### PROGRAMMING ESSENTIALS: I/O

#### 🌾 NYU

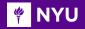

### **ACTIVITY 5**

 Attach 2 LEDs to your Arduino, each to a separate pin, blink one LED only once and the other repeatedly

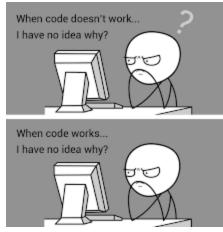

<u>Source</u>

Promoting Robotic Design and Entrepreneurship Experiences Among Students and Teachers Innovative Technology Experiences for Students and Teachers (ITEST), Professional Development Program, NYU Tandon School of Engineering, July 2017-19

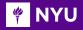

Source

### **ACTIVITY 5 - SOLUTION**

Connections:Pins: 10, 11, GND

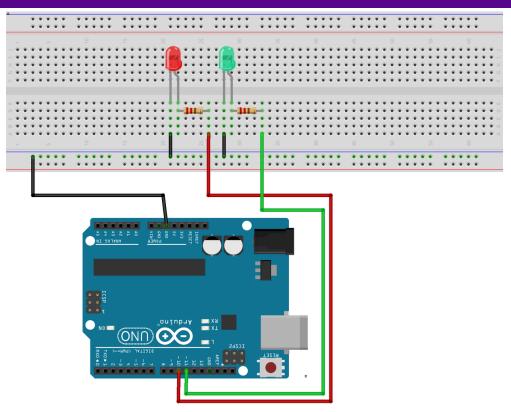

<u>Source</u>

Promoting Robotic Design and Entrepreneurship Experiences Among Students and Teachers

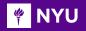

## **ACTIVITY 5 - SOLUTION**

#### ➤ Code:

```
Blink twoExternalLEDs | Arduino 1.8.19
File Edit Sketch Tools Help
  Blink twoExternalLEDs §
void setup()
pinMode (11, OUTPUT);
pinMode (10, OUTPUT);
delay(100);
// Blink LED on pin 11 once
digitalWrite(11, HIGH);
delav(1000);
digitalWrite(11, LOW);
delay(1000);
}
```

```
void loop()
{
// Blink LED on pin 10 forever
digitalWrite(10, HIGH);
delay(1000);
digitalWrite(10, LOW);
delay(1000);
```

Promoting Robotic Design and Entrepreneurship Experiences Among Students and Teachers

Innovative Technology Experiences for Students and Teachers (ITEST), Professional Development Program, NYU Tandon School of Engineering, July 2017-19

}

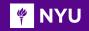

#### Serial.begin(rate)

- Opens serial port and sets the baud rate for serial data transmission
- Typical baud rate for communicating with PC is 9600 although <u>other speeds are</u> <u>supported</u>
- When using serial communication, digital pins 0 (RX) and 1 (TX) cannot be used at the same time

### delay(ms)

 Pauses the program for time as specified in milliseconds, with 1000 being equal to 1 second

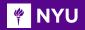

### **PWM BASIC CONCEPTS**

Pulse width modulation (PWM): Converts a digital value to analog output Pulse width modulation (PWM) allows Arduino to generate a series of pulses When a pin is output high, the <u>apparent</u> voltage at that pin will be close to 5 V

When the pin is made **output low** it is close to **0 V** 

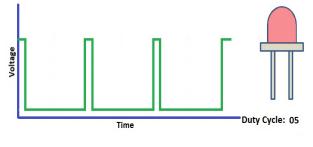

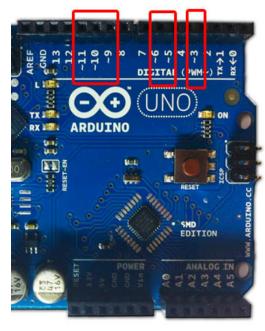

Source

Promoting Robotic Design and Entrepreneurship Experiences Among Students and Teachers

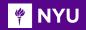

### **PWM BASIC CONCEPTS**

- Duty cycle: Higher the duty cycle, higher is the voltage
- Duty specifies the analog output level as a fraction of 256ths of 5 V ranging from 0 to 4.98 V

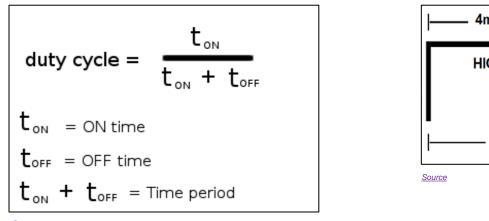

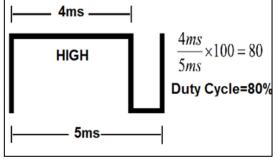

<u>Source</u>

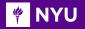

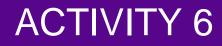

 Attach one LED to your Arduino and write a program to change its brightness

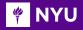

### **ACTIVITY 6 - SOLUTION**

Connections: Pins: 6, GND

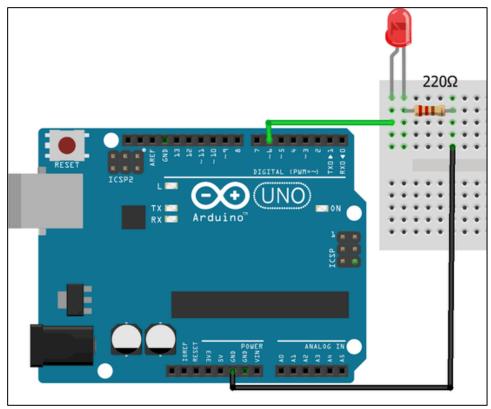

Promoting Robotic Design and Entrepreneurship Experiences Among Students and Teachers

#### 🌾 NYU

## **ACTIVITY 6 - SOLUTION**

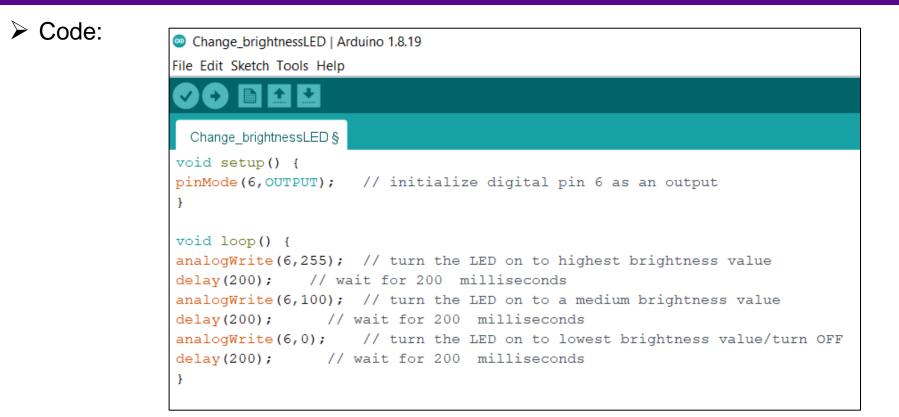

Promoting Robotic Design and Entrepreneurship Experiences Among Students and Teachers

45

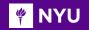

90

### STATUS MESSAGES

#### Successful upload:

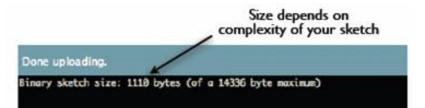

#### **Error in compiling:**

Error compiling for board Arduino/Genuino Uno.

collect2.exe: error: 1d returned 5 exit status

exit status l Error compiling for board Arduino/Genuino Uno.

#### Wrong port selected:

Serial port 'COM3' not found. Did you select the right one from the Tools > Serial Port menu?

at processing.app.Sketch.exportApplet(Sketch.java:1599)
at processing.app.Editor\$DefaultExportHandler.run(Editor.java:2380)
at java.lang.Thread.run(Thread.java:619)

#### Wrong board selected:

#### Problem uploading to board. See http://www.arduino.cc/en/Guide/Troubleshooting#upload for suggestions.

Sketch uses 5958 bytes (18%) of program storage space. Maximum is 32256 bytes. Global variables use 864 bytes (42%) of dynamic memory, leaving 1184 bytes for local variables. Maximum is 2048 bytes. avrdude: ser open(): can't open device "\\.\COH2": The system cannot find the file specified.

roblem uploading to board. See http://www.arduino.cc/en/Guide/Troubleshooting#upload for suggestions.

Promoting Robotic Design and Entrepreneurship Experiences Among Students and Teachers Innovative Technology Experiences for Students and Teachers (ITEST), Professional Development Program, NYU Tandon School of Engineering, July 2017-19

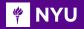

Attach at least 5 LEDs to your Arduino, each to a separate pin.
 Blink them together

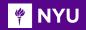

### **ACTIVITY 7 - SOLUTION**

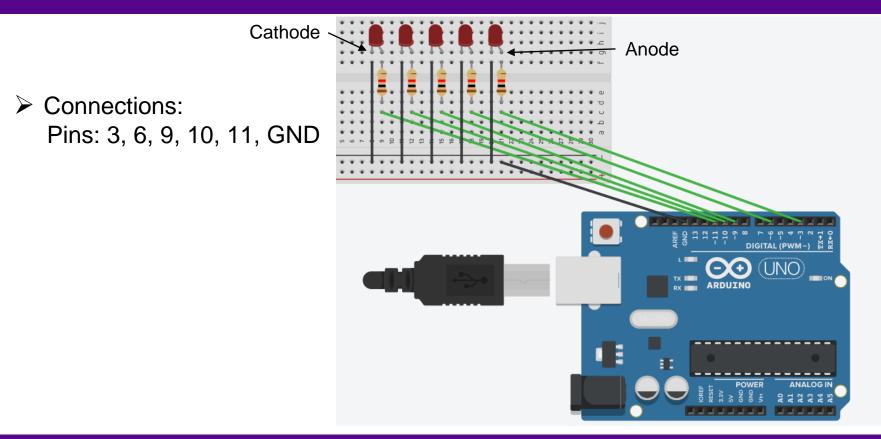

48

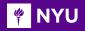

### **ACTIVITY 7 - SOLUTION**

#### > Code:

| Blink_5LEDs   Arduino 1.8.19   | )                                                    |
|--------------------------------|------------------------------------------------------|
| File Edit Sketch Tools Help    |                                                      |
|                                |                                                      |
| Blink_5LEDs                    |                                                      |
| <pre>void setup()</pre>        |                                                      |
| {                              |                                                      |
| <pre>pinMode(11,OUTPUT);</pre> | <pre>// initialize digital pin 11 as an output</pre> |
| <pre>pinMode(10,OUTPUT);</pre> | <pre>// initialize digital pin 10 as an output</pre> |
| <pre>pinMode(9,OUTPUT);</pre>  | <pre>// initialize digital pin 9 as an output</pre>  |
| <pre>pinMode(6,OUTPUT);</pre>  | <pre>// initialize digital pin 6 as an output</pre>  |
| <pre>pinMode(3,OUTPUT);</pre>  | <pre>// initialize digital pin 3 as an output</pre>  |
| }                              |                                                      |
|                                |                                                      |

Promoting Robotic Design and Entrepreneurship Experiences Among Students and Teachers

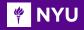

## **ACTIVITY 7 - SOLUTION**

void loop()

```
// make pins 3, 6, 9, 10, 11 HIGH
```

digitalWrite(11, HIGH); digitalWrite(10, HIGH); digitalWrite(9, HIGH); digitalWrite(6, HIGH); digitalWrite(3, HIGH);

// Delay for a second
delay(1000);

```
// make pins 3, 6, 9, 10, 11 LOW
```

50

digitalWrite(11, LOW); digitalWrite(10, LOW); digitalWrite(9, LOW); digitalWrite(6, LOW); digitalWrite(3, LOW);

// Delay for a second
delay(1000);

}

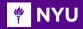

### VARIABLES

- A variable is a place to store a piece of data
- It has a name, a value, a type and size accordingly
- **Syntax:** variable\_type variable\_name = value;

| Туре    | Bytes(size) | Example              |
|---------|-------------|----------------------|
| boolean | 1           | boolean led_on=True; |
| char    | 1           | char char_1 = 'a';   |
| int     | 2           | int temp = 48;       |
| float   | 4           | float height = 2.5;  |
| long    | 4           | long time = 5;       |

Promoting Robotic Design and Entrepreneurship Experiences Among Students and Teachers

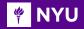

### VARIABLES

• Save the results in different variable types:

| int a = 50; | int $a = 50;$        | float $a = 50;$      | float $a = 50;$ |
|-------------|----------------------|----------------------|-----------------|
| int b = 30; | int $b = 30;$        | float $b = 30;$      | float $b = 30;$ |
| int c = 0;  | float c = 0;         | float c = 0;         | int c = 0;      |
| c = a / b;  | c = a / b;           | c = a / b;           | c = a / b;      |
| Output: 1   | <b>Output</b> : 1.00 | <b>Output</b> : 1.66 | Output: 1       |

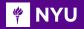

• Divide 5 by 2 and store the value as int and as float

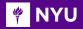

| int $a = 5;$ | int a = 5;           |
|--------------|----------------------|
| int $b = 2;$ | int b = 2;           |
| int $c = 0;$ | float c = 0;         |
| c = a / b;   | c = a / b;           |
| Output: 2    | <b>Output</b> : 2.00 |

54

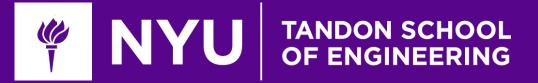

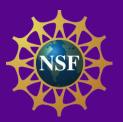

# Thank You! Questions and Feedback?

Innovative Technology Experiences for Students and Teachers (ITEST), Professional Development Program, July 2017 - 19 Mechatronics, Controls, and Robotics Laboratory, Department of Mechanical and Aerospace Engineering, NYU Tandon School of Engineering